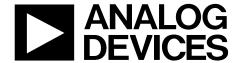

# EVAL-AD5664RDBZ User Guide

One Technology Way • P.O. Box 9106 • Norwood, MA 02062-9106, U.S.A. • Tel: 781.329.4700 • Fax: 781.461.3113 • www.analog.com

## Evaluating the AD5664R 16-Bit Quad-Channel Voltage Output Digital-to-Analog Converter (DAC)

#### **FEATURES**

Full featured evaluation board in conjunction with nanoDAC motherboard (EVAL-MBnanoDAC-SDZ)

**On-board references** 

**Various link options** 

PC control in conjunction with Analog Devices, Inc., system demonstration platform (SDP)

#### PACKAGE CONTENTS

EVAL-AD5664RDBZ daughter board EVAL-MBnanoDAC-SDZ motherboard

#### **SOFTWARE REQUIRED**

**EVAL-AD5664RDBZ** evaluation software

#### **HARDWARE REQUIRED**

EVAL-SDP-CB1Z board (SDP-B controller board), must be purchased separately

#### **GENERAL DESCRIPTION**

This user guide details the operation of the evaluation board for the AD5664R quad-channel, voltage output digital-to-analog converter (DAC).

The EVAL-AD5664RDBZ evaluation board helps users quickly prototype new AD5664R circuits and reduce design time. The AD5664R operates from a single 2.7 V to 5.5 V supply.

For full data, see the AD5664R data sheet, which must be used in conjunction with this user guide when using the EVAL-AD5664RDBZ evaluation board.

The EVAL-AD5664RDBZ evaluation board interfaces to the USB port of a PC via the SDP-B controller board. Software that allows users to program the AD5664R can be downloaded via the EVAL-AD5664RDBZ product page.

The EVAL-AD5664RDBZ evaluation board requires the EVAL-SDP-CB1Z board (SDP-B controller board).

#### **EVAL-AD5664RDBZ, EVAL-MBnanoDAC-SDZ, AND EVAL-SDP-CB1Z BOARDS**

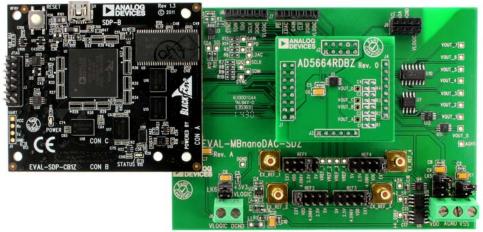

Figure 1.

## UG-986

## **EVAL-AD5664RDBZ User Guide**

## **TABLE OF CONTENTS**

| Features                                                      | . 1 |
|---------------------------------------------------------------|-----|
| Package Contents                                              | . 1 |
| Software Required                                             | . 1 |
| Hardware Required                                             | . 1 |
| General Description                                           | . 1 |
| EVAL-AD5664RDBZ, EVAL-MBnanoDAC-SDZ, and EVAL-SDP-CB1Z Boards |     |
| Revision History                                              | . 2 |
| Evaluation Board Hardware                                     | . 3 |
| Power Supplies                                                | . 3 |
| Link Ontions                                                  | 3   |

| Evaluation Board Software Quick Start Procedures | 4  |
|--------------------------------------------------|----|
| Installing the Software                          |    |
| Running the Software                             | 4  |
| Software Operation                               | 5  |
| Evaluation Board Schematics and Artwork          |    |
| EVAL-MBnanoDAC-SDZ Motherboard                   |    |
| EVAL-AD5664RDBZ Daughter Board                   | 11 |
| Ordering Information                             | 12 |
| Bill of Materials                                | 12 |

#### **REVISION HISTORY**

3/2017—Revision 0: Initial Version

## EVALUATION BOARD HARDWARE POWER SUPPLIES

The EVAL-AD5664RDBZ evaluation board can be powered either from the SDP-B port or externally by the J5 and J6 connectors, as described in Table 1.

The nanoDAC\* EVAL-MBnanoDAC-SDZ motherboard supports single and dual power supplies.

Both AGND and DGND inputs are provided on the board. The AGND and DGND planes are connected at one location on the EVAL-MBnanoDAC-SDZ. It is recommended that AGND and DGND not be connected elsewhere in the system to avoid ground loop problems.

All supplies are decoupled to ground with 10  $\mu F$  tantalum and 0.1  $\mu F$  ceramic capacitors.

**Table 1. Power Supply Connectors** 

| Connector No. | Label  | Voltage                                                                         |  |
|---------------|--------|---------------------------------------------------------------------------------|--|
| J5-1          | VDD    | Analog positive power supply, V <sub>DD</sub> ;<br>5.5 V single and dual supply |  |
| J5-2          | AGND   | Analog ground                                                                   |  |
| J5-3          | VSS    | Analog negative power supply, V <sub>SS</sub> ;<br>-5.5 V dual supply           |  |
| J6-1          | VLOGIC | Digital supply from 1.8 V to V <sub>DD</sub>                                    |  |
| J6-2          | DGND   | Digital ground                                                                  |  |

#### **LINK OPTIONS**

Various link options are incorporated in the EVAL-MBnanoDAC-SDZ and must be set for the required operating conditions before using the EVAL-AD5664RDBZ board. Table 2 describes the positions of the links to control the evaluation board via the SDP-B board using a PC and external power supplies. The functions of these link options are described in detail in Table 3. The positions listed in Table 2 and Table 3 match the evaluation board imprints (see Figure 11).

Table 2. Link Options Setup for SDP-B Control (Default)

| Link Number | Position |
|-------------|----------|
| REF1        | 2.5V     |
| REF2        | EXT      |
| REF3        | EXT      |
| REF4        | EXT      |
| LK5         | С        |
| LK6         | +3V3     |
| LK7         | В        |

**Table 3. Link Functions** 

| Link Number                                                                    | nber Function                                                                              |  |  |
|--------------------------------------------------------------------------------|--------------------------------------------------------------------------------------------|--|--|
| REF1, REF2, REF3, REF4                                                         | These links select the reference source.                                                   |  |  |
|                                                                                | Position EXT selects an off board voltage reference via the appropriate EXT_REF connector. |  |  |
|                                                                                | Position VDD selects V <sub>DD</sub> as the reference source.                              |  |  |
|                                                                                | Position 4.096V selects the on-board 4.096 V reference as the reference source.            |  |  |
|                                                                                | Position 2.5V selects the on-board 2.5 V reference as the reference source.                |  |  |
|                                                                                | Position 5V selects the on-board 5 V reference as the reference source.                    |  |  |
| LK5                                                                            | This link selects the positive DAC analog voltage source.                                  |  |  |
|                                                                                | Position A selects the internal voltage source from the SDP-B board.                       |  |  |
|                                                                                | Position B selects the internal voltage source, 3.3 V from the ADP121 on the motherboard.  |  |  |
|                                                                                | Position C selects the external supply voltage, V <sub>DD</sub> .                          |  |  |
| LK6                                                                            | This link selects the V <sub>LOGIC</sub> voltage source.                                   |  |  |
| Position +3V3 selects the digital voltage source from the SDP-B board (3.3 V). |                                                                                            |  |  |
|                                                                                | Position VLOGIC selects an external digital supply voltage (VLOGIC).                       |  |  |
| LK7                                                                            | This link selects the negative DAC analog voltage source.                                  |  |  |
|                                                                                | Position A selects V <sub>SS</sub> .                                                       |  |  |
|                                                                                | Position B selects AGND.                                                                   |  |  |

### **EVALUATION BOARD SOFTWARE QUICK START PROCEDURES**

#### **INSTALLING THE SOFTWARE**

The EVAL-AD5664RDBZ evaluation software is compatible with Windows\* Vista (64-bit/32-bit), and Windows 7 (64-bit/32-bit).

The software must be installed before connecting the SDP-B board to the USB port of the PC to ensure that the SDP-B board is recognized when it connects to the PC.

- Start the Windows operating system. Download the installation software from the EVAL-AD5664RDBZ evaluation board page at www.analog.com/EVAL-AD5664R.
- 1. Run the **setup.exe** file from the installer folder if it does not open automatically.
- Power up the EVAL-AD5664RDBZ evaluation board as described in the Power Supplies section after installation is completed.
- Connect the EVAL-AD5664RDBZ evaluation board to the SDP-B board and the SDP-B board to the PC using the USB cable included in the box.
- Proceed through any dialog boxes that appear to finalize the installation when the software detects the EVAL-AD5664RDBZ evaluation board.

#### **RUNNING THE SOFTWARE**

To run the program, complete the following steps:

- Connect the EVAL-AD5664RDBZ evaluation board to the SDP-B board and connect the USB cable between the SDP-B board and the PC.
- 2. Power up the evaluation board as described in the Power Supplies section.
- Click Start > All Programs > Analog Devices > AD5664R
   Evaluation Software.

If the SDP-B board is not connected to the USB port when the software is launched, a connectivity error displays (see Figure 2). Simply connect the evaluation board to the USB port of the PC and wait a few seconds. When the SDP-B board is detected, the display is updated (see Figure 3).

Alternatively, the software can be used without an evaluation board. The software runs in simulation mode displaying expected outputs based on the input data. The main window of the AD5664R evaluation software then opens, as shown in Figure 4.

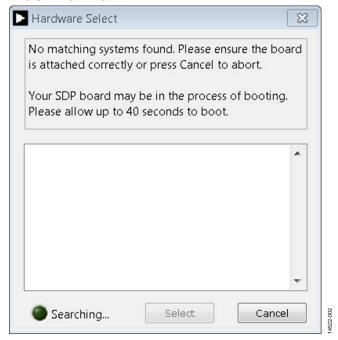

Figure 2. Connectivity Error

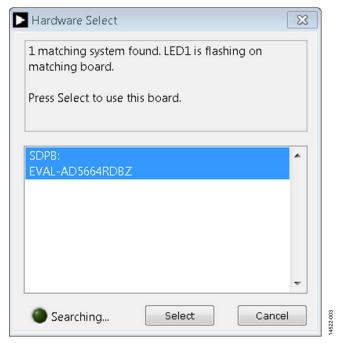

Figure 3. Hardware Select

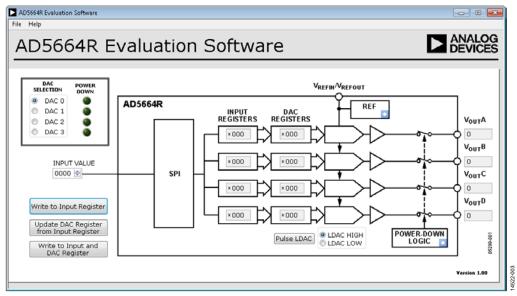

Figure 4. AD5664R Evaluation Board Software Main Window

#### **SOFTWARE OPERATION**

The software for the AD5664R allows the user to program values to the input and DAC registers of each DAC individually or collectively.

#### Write to Input Register

Click **Write to Input Register** to load the code of the input data control to the input register of the selected DAC in the **DAC Selection** box

#### **Update DAC Register from Input Register**

Click **Update DAC Register from Input Register** to copy the value in the input register to the corresponding DAC register. DAC outputs are automatically updated with the appropriate voltage.

#### Write to Input and DAC Register

Click **Write to Input and DAC Register** to load the code of the input data control to the input register and DAC register of the selected DAC. The DAC outputs are automatically updated with the appropriate voltage.

#### **LDAC Control**

Click **Pulse LDAC** to bring the LDAC register high and then back low. Doing this copies the data from the input registers to the DAC registers, and the outputs update accordingly.

The LDAC register can also be set high or low by clicking the appropriate radio button.

#### **Power-Down Control**

All of the DACs can be powered down simultaneously. The DACs have a selection box allowing the device to operate in normal mode or three different power-down modes. Click the blue progressive disclosure button on the **POWER-DOWN LOGIC** block to access the selection box. A window opens that allows the user to select the appropriate setting for the DAC. A drop down box allows the user to select the termination at the output of the selected DAC, as shown in Figure 5.Click **OK** to write the appropriate values to the AD5664R.

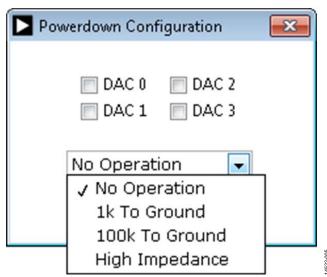

Figure 5. Powerdown Configuration Window

#### Reference Control

The DAC references can be set to operate as internal or external. Click the blue progressive disclosure button on the **REF** block to access the control options. A window opens that allows the user to click either an external or internal reference for the DAC, as shown in Figure 6. Click **Confirm** to write the appropriate values to the AD5664R.

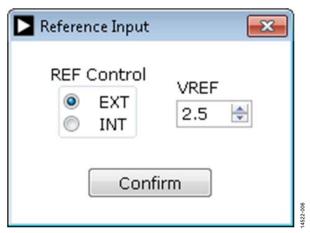

Figure 6. Reference Input Window

### **EVALUATION BOARD SCHEMATICS AND ARTWORK**

#### **EVAL-MBNANODAC-SDZ MOTHERBOARD**

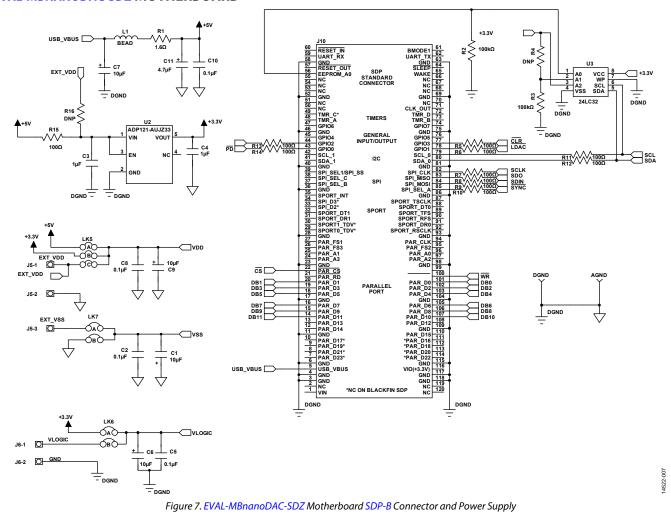

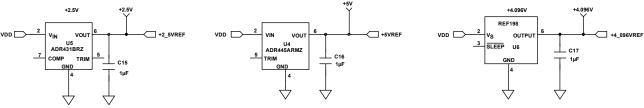

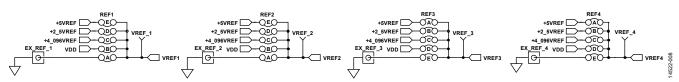

 $\textit{Figure 8. EVAL-MBnanoDAC-SDZ} \ \textit{Motherboard Reference Voltage Selector Circuit}$ 

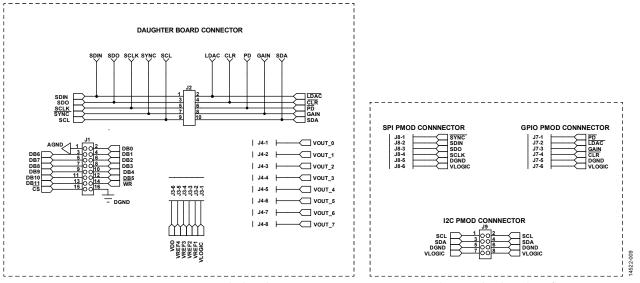

Figure~9.~EVAL-MB nanoDAC-SDZ~Mother board~Connectors~to~EVAL-AD5664RDBZ~Daughter~Board~and~Serial~Interface

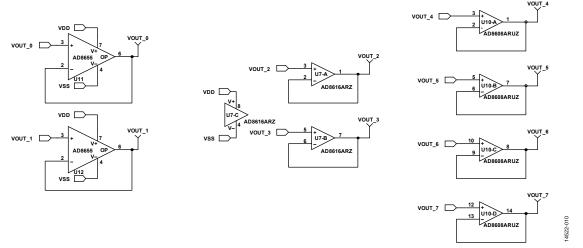

Figure 10. EVAL-MBnanoDAC-SDZ Motherboard Output Amplifier Circuit

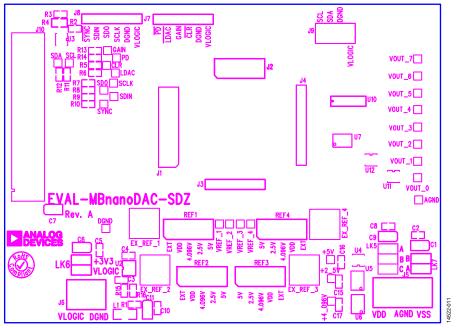

Figure 11. EVAL-MBnanoDAC-SDZ Motherboard Component Placement

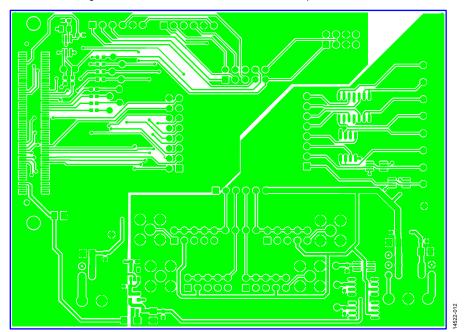

Figure 12. EVAL-MBnanoDAC-SDZ Motherboard Top Side Routing

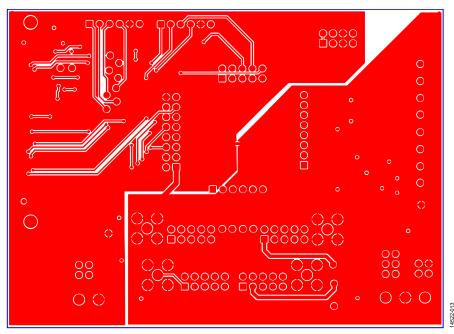

Figure 13. EVAL-MBnanoDAC-SDZZ Motherboard Bottom Side Routing

#### **EVAL-AD5664RDBZ** DAUGHTER BOARD

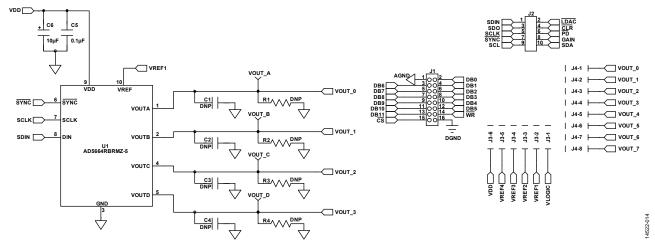

Figure 14. EVAL-AD5664RDBZ Daughter Board Schematics

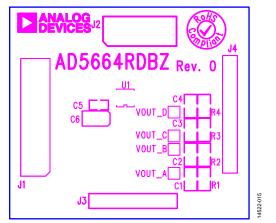

Figure 15. EVAL-AD5664RDBZ Daughter Board Component Placement

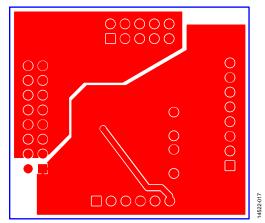

Figure 17. EVAL-AD5664RDBZ Daughter Board Bottom Side Routing

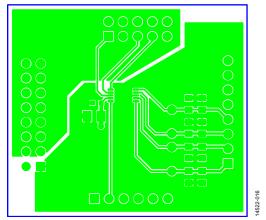

Figure 16. EVAL-AD5664RDBZ Daughter Board Top Side Routing

## **ORDERING INFORMATION BILL OF MATERIALS**

Table 4. Components List for EVAL-MBnanoDAC-SDZ Motherboard

| Qty | Reference Designator                             | Description                                        | Stock Code/Part Number <sup>1</sup>    |
|-----|--------------------------------------------------|----------------------------------------------------|----------------------------------------|
| 4   | C1, C6, C7, C9                                   | 6.3 V tantalum capacitor (Case A), 10 μF,<br>±20%  | FEC 1190107                            |
| 7   | C2, C5, C8, C10, C15, C16, C17                   | 50 V, X7R ceramic capacitor, 0.1 μF, ±10%          | FEC 1759122                            |
| 2   | C3, C4                                           | 10 V, X5R ceramic capacitor, 1 μF, ±10%            | GRM188R61A105KA61D <sup>2</sup>        |
| 1   | C11                                              | 6.3 V tantalum capacitor (Case A), 4.7 μF, ±20%    | FEC 1432350                            |
| 4   | EXT_REF_1, EXT_REF_2, EXT_REF_3, EXT_REF_4       | Straight PCB mount SMB jack, 50 $\Omega$           | FEC 1206013                            |
| 1   | J1                                               | Header, 2.54 mm, 2 × 8-way                         | FEC 2308428                            |
| 1   | J2                                               | Header, 2.54 mm, 2 × 5-way                         | FEC 9689583                            |
| 3   | J3, J7, J8                                       | Header, 2.54 mm, 1 × 6-way                         | FEC 9689508                            |
| 1   | J4                                               | Header, 2.54 mm, 1 × 8-way                         | FEC 1766172                            |
| 1   | J5                                               | 3-pin terminal block                               | FEC 1667472                            |
| 1   | J6                                               | 2-pin terminal block                               | FEC 151789                             |
| 1   | J9                                               | Header, 2.54 mm,2 × 4-way                          | FEC 1667509                            |
| 1   | J10                                              | 120-way connector                                  | FEC 1324660                            |
| 1   | L1                                               | Inductor, SMD, 600 Ω                               | FEC 9526862                            |
| 1   | LK5                                              | 6-pin (3 × 2), 0.1 inch header and shorting block  | FEC 148-535 and 150-411 (36-pin strip) |
| 2   | LK6, LK7                                         | 4-pin (2 × 2), 0.1 inch header and shorting block  | FEC 148-535 and 150-411 (36-pin strip) |
| 4   | REF1, REF2, REF3, REF4                           | 10-pin (5 × 2), 0.1 inch header and shorting block | FEC 1022227 and 150-411                |
| 1   | R1                                               | Resistor, surge, 1.6 Ω, 1%, 0603                   | FEC 1627674                            |
| 2   | R2, R3                                           | SMD resistor, 100 kΩ, 1%, 0603                     | FEC 9330402                            |
| 11  | R5, R6, R7, R8, R9, R10, R11, R12, R13, R14, R15 | SMD resistor, 100 Ω, 1%, 0603                      | FEC 9330364                            |
| 1   | U2                                               | 3.3 V linear regulator                             | Analog Devices ADP121-AUJZ33R7         |
| 1   | U3                                               | 32 kb I <sup>2</sup> C serial EEPROM               | FEC 1331330                            |
| 1   | U4                                               | 5 V reference, 8-lead MSOP                         | Analog Devices ADR445ARMZ              |
| 1   | U5                                               | Ultralow noise XFET® voltage reference             | Analog Devices ADR431BRZ               |
| 1   | U6                                               | 4.096 V reference                                  | Analog Devices REF198ESZ               |
| 1   | U7                                               | Dual op amp                                        | Analog Devices AD8616ARZ               |
| 1   | U10                                              | Quad op amp                                        | Analog Devices AD8608ARMZ              |
| 2   | U11, U12                                         | Op amp                                             | Analog Devices AD8655ARMZ              |

 $<sup>^{\</sup>rm 1}$  FEC refers to Farnell electronic component distributors.  $^{\rm 2}$  GRM refers to Murata manufacturing company.

Table 5. Components List for EVAL-AD5664RDBZ Daughter Board

| Qty | Reference Designator | Description                                          | Stock Code/Part Number <sup>1</sup>   |
|-----|----------------------|------------------------------------------------------|---------------------------------------|
| 1   | C1                   | Not applicable                                       | Not inserted                          |
| 1   | C2                   | Not applicable                                       | Not inserted                          |
| 1   | C3                   | Not applicable                                       | Not inserted                          |
| 1   | C4                   | Not applicable                                       | Not inserted                          |
| 1   | C5                   | 50 V, X7R ceramic capacitor, 0.1 μF, ±10%            | FEC 1759122                           |
| 1   | C6                   | 6.3 V tantalum capacitor (Case A), 10 μF, ±20%       | FEC 1190107                           |
| 1   | J1                   | 16-pin (2 × 8) header                                | FEC 2308428 inserted from solder side |
| 1   | J2                   | 10-pin (2 $\times$ 5) straight header, 2.54 mm pitch | FEC 9689583 inserted from solder side |
| 1   | J3                   | 6-pin (1 $\times$ 6) straight header, 2.54 mm pitch  | FEC 9689508 inserted from solder side |
| 1   | J4                   | Header, 2.54 mm, PCB, $1 \times 8$ -way              | FEC 1766172 inserted from solder side |
| 1   | R1                   | Not applicable                                       | Not inserted                          |
| 1   | R2                   | Not applicable                                       | Not inserted                          |
| 1   | R3                   | Not applicable                                       | Not inserted                          |
| 1   | R4                   | Not applicable                                       | Not inserted                          |
| 1   | U1                   | Quad 16-bit DAC                                      | Analog Devices AD5664RBRMZ-5          |
| 1   | VoutA                | Red test point                                       | Do not insert                         |
| 1   | V <sub>оит</sub> В   | Red test point                                       | Do not insert                         |
| 1   | V <sub>OUT</sub> C   | Red test point                                       | Do not insert                         |
| 1   | V <sub>оит</sub> D   | Red test point                                       | Do not insert                         |

<sup>&</sup>lt;sup>1</sup> FEC refers to Farnell electronic component distributors

I<sup>2</sup>C refers to a communications protocol originally developed by Philips Semiconductors (now NXP Semiconductors).

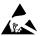

#### **ESD Caution**

**ESD** (electrostatic discharge) sensitive device. Charged devices and circuit boards can discharge without detection. Although this product features patented or proprietary protection circuitry, damage may occur on devices subjected to high energy ESD. Therefore, proper ESD precautions should be taken to avoid performance degradation or loss of functionality.

#### **Legal Terms and Conditions**

By using the evaluation board discussed herein (together with any tools, components documentation or support materials, the "Evaluation Board"), you are agreeing to be bound by the terms and conditions set forth below ("Agreement") unless you have purchased the Evaluation Board, in which case the Analog Devices Standard Terms and Conditions of Sale shall govern. Do not use the Evaluation Board until you have read and agreed to the Agreement. Your use of the Evaluation Board shall signify your acceptance of the Agreement. This Agreement is made by and between you ("Customer") and Analog Devices, Inc. ("ADI"), with its principal place of business at One Technology Way, Norwood, MA 02062, USA. Subject to the terms and conditions of the Agreement, ADI hereby grants to Customer a free, limited, personal, temporary, non-exclusive, non-sublicensable, non-transferable license to use the Evaluation Board FOR EVALUATION PURPOSES ONLY. Customer understands and agrees that the Evaluation Board is provided for the sole and exclusive purpose referenced above, and agrees not to use the Evaluation Board for any other purpose. Furthermore, the license granted is expressly made subject to the following additional limitations: Customer shall not (i) rent, lease, display, sell, transfer, assign, sublicense, or distribute the Evaluation Board; and (ii) permit any Third Party to access the Evaluation Board. As used herein, the term "Third Party" includes any entity other than ADI, Customer, their employees, affiliates and in-house consultants. The Evaluation Board is NOT sold to Customer, all rights not expressly granted herein, including ownership of the Evaluation Board, are reserved by ADI. CONFIDENTIALITY. This Agreement and the Evaluation Board shall all be considered the confidential and proprietary information of ADI. Customer may not disclose or transfer any portion of the Evaluation Board to any other party for any reason. Upon discontinuation of use of the Evaluation Board or termination of this Agreement, Customer agrees to promptly return the Evaluation Board to ADI. ADDITIONAL RESTRICTIONS. Customer may not disassemble, decompile or reverse engineer chips on the Evaluation Board. Customer shall inform ADI of any occurred damages or any modifications or alterations it makes to the Evaluation Board, including but not limited to soldering or any other activity that affects the material content of the Evaluation Board. Modifications to the Evaluation Board must comply with applicable law, including but not limited to the RoHS Directive. TERMINATION. ADI may terminate this Agreement at any time upon giving written notice to Customer, Customer agrees to return to ADI the Evaluation Board at that time, LIMITATION OF LIABILITY, THE EVALUATION BOARD PROVIDED HEREUNDER IS PROVIDED "AS IS" AND ADI MAKES NO WARRANTIES OR REPRESENTATIONS OF ANY KIND WITH RESPECT TO IT. ADI SPECIFICALLY DISCLAIMS ANY REPRESENTATIONS, ENDORSEMENTS, GUARANTEES, OR WARRANTIES, EXPRESS OR IMPLIED, RELATED TO THE EVALUATION BOARD INCLUDING, BUT NOT LIMITED TO, THE IMPLIED WARRANTY OF MERCHANTABILITY, TITLE, FITNESS FOR A PARTICULAR PURPOSE OR NONINFRINGEMENT OF INTELLECTUAL PROPERTY RIGHTS. IN NO EVENT WILL ADI AND ITS LICENSORS BE LIABLE FOR ANY INCIDENTAL, SPECIAL, INDIRECT, OR CONSEQUENTIAL DAMAGES RESULTING FROM CUSTOMER'S POSSESSION OR USE OF THE EVALUATION BOARD, INCLUDING BUT NOT LIMITED TO LOST PROFITS, DELAY COSTS, LABOR COSTS OR LOSS OF GOODWILL, ADI'S TOTAL LIABILITY FROM ANY AND ALL CAUSES SHALL BE LIMITED TO THE AMOUNT OF ONE HUNDRED US DOLLARS (\$100.00). EXPORT. Customer agrees that it will not directly or indirectly export the Evaluation Board to another country, and that it will comply with all applicable United States federal laws and regulations relating to exports. GOVERNING LAW. This Agreement shall be governed by and construed in accordance with the substantive laws of the Commonwealth of Massachusetts (excluding conflict of law rules). Any legal action regarding this Agreement will be heard in the state or federal courts having jurisdiction in Suffolk County, Massachusetts, and Customer hereby submits to the personal jurisdiction and venue of such courts. The United Nations Convention on Contracts for the International Sale of Goods shall not apply to this Agreement and is expressly disclaimed.

©2017 Analog Devices, Inc. All rights reserved. Trademarks and registered trademarks are the property of their respective owners. UG14522-0-3/17(0)

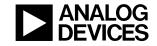

www.analog.com

## **X-ON Electronics**

Largest Supplier of Electrical and Electronic Components

Click to view similar products for Data Conversion IC Development Tools category:

Click to view products by Analog Devices manufacturer:

Other Similar products are found below:

EVAL-AD5063EBZ EVAL-AD5422LFEBZ EVAL-AD7265EDZ EVAL-AD7641EDZ EVAL-AD7674EDZ EVAL-AD7719EBZ EVAL-AD7767-1EDZ EVAL-AD7995EBZ AD9114-DPG2-EBZ AD9211-200EBZ AD9251-20EBZ AD9251-65EBZ AD9255-125EBZ AD9284-250EBZ AD9613-170EBZ AD9627-125EBZ AD9629-20EBZ AD9709-EBZ AD9716-DPG2-EBZ AD9737A-EBZ AD9787-DPG2-EBZ AD9993-EBZ DAC8555EVM ADS5482EVM ADS8372EVM EVAL-AD5061EBZ EVAL-AD5062EBZ EVAL-AD5443-DBRDZ EVAL-AD5570SDZ EVAL-AD7450ASDZ EVAL-AD7677EDZ EVAL-AD7992EBZ EVAL-AD7994EBZ AD9119-MIX-EBZ AD9148-M5375-EBZ AD9204-80EBZ AD9233-125EBZ AD9265-105EBZ AD9265-80EBZ AD9608-125EBZ AD9629-80EBZ AD9648-125EBZ AD9649-20EBZ AD9650-80EBZ AD9765-EBZ AD9767-EBZ AD9778A-DPG2-EBZ ADS8322EVM LM96080EB/NOPB EVAL-AD5445SDZ